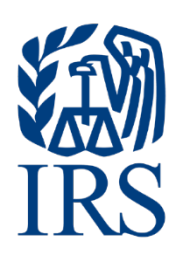

# **Publication 1239**

Specifications for Electronic Filing of Form 8027, Employer's Annual Information Return of Tip Income and Allocated Tips

For Tax Year 2023

# **Table of Contents**

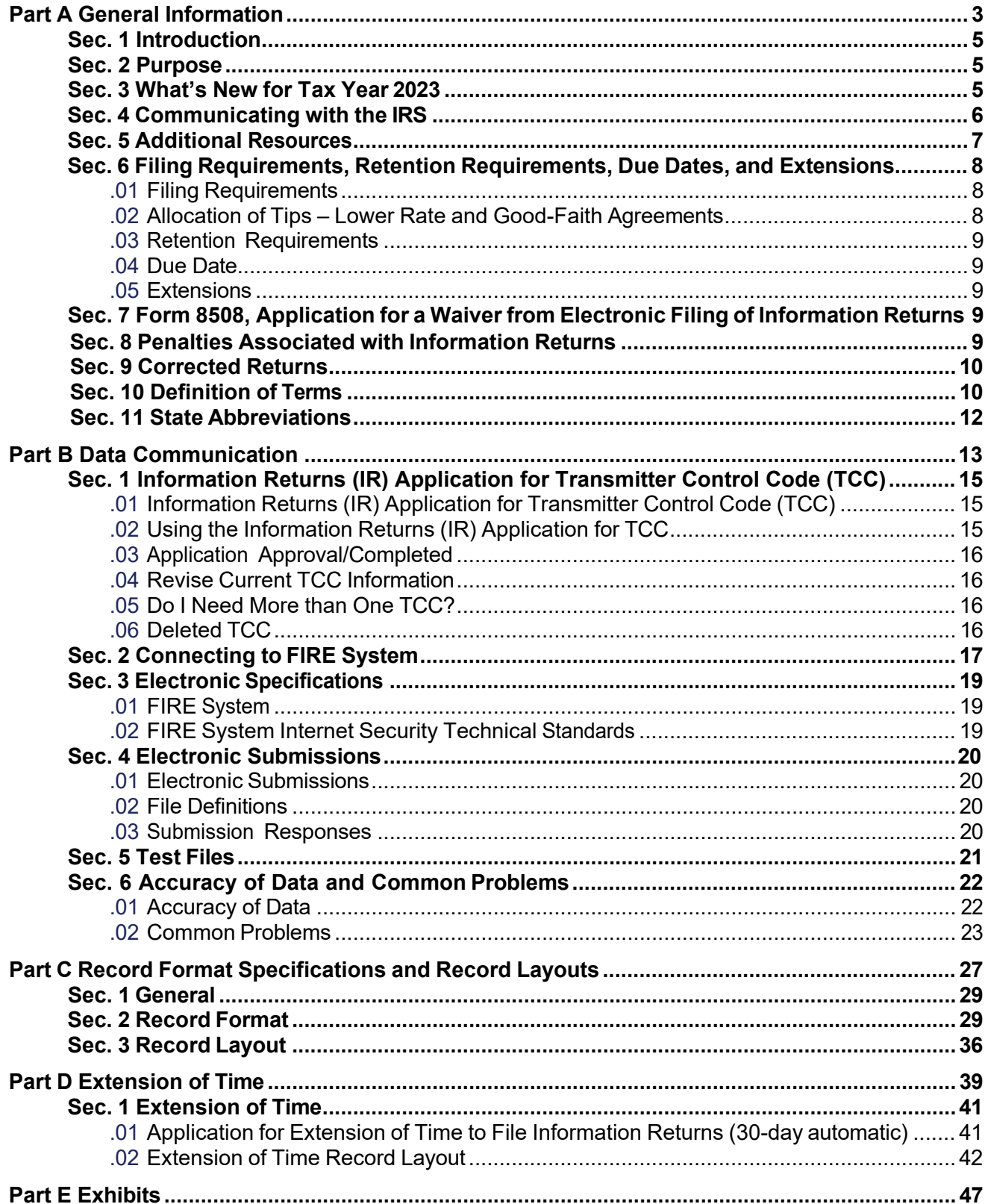

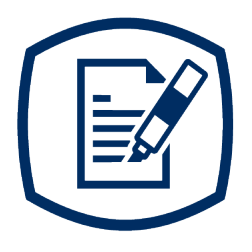

<span id="page-4-0"></span>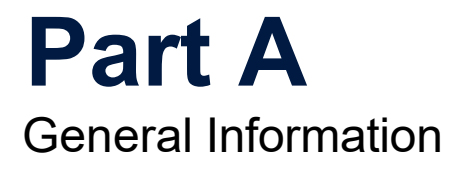

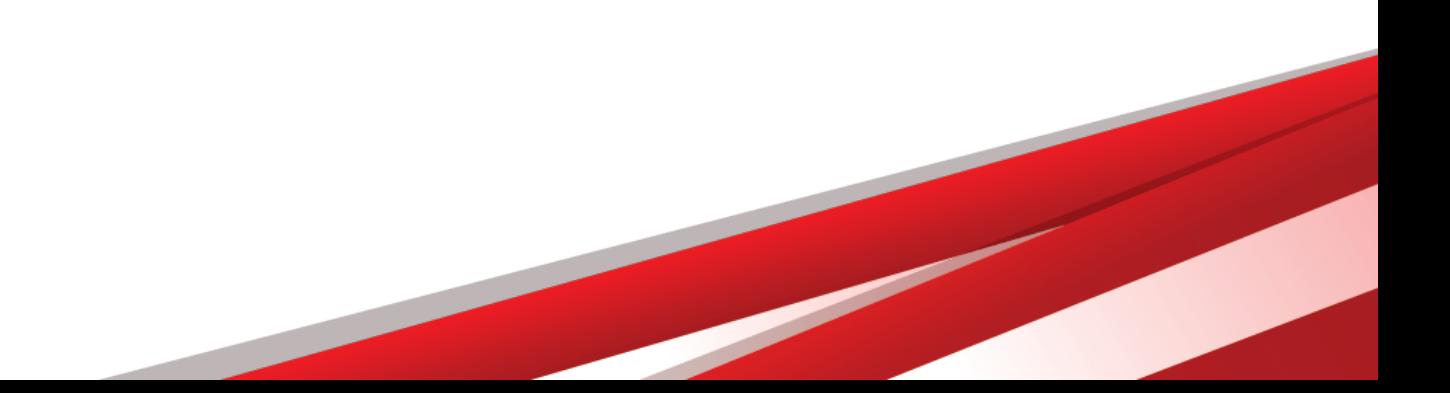

# **Sec. 1 Introduction**

<span id="page-6-0"></span>This publication outlines the communication procedures, record format, validation criteria, and errors associated with the electronic filing of Form 8027, Employer's Annual Information Return of Tip Income and Allocated Tips.

The file specifications and record layouts should be used in conjunction with the following:

• Instructions for Form [8027,](https://www.irs.gov/pub/irs-pdf/i8027.pdf) Employer's Annual Information Return of Tip Income and Allocated Tips

# <span id="page-6-1"></span>**Sec. 2 Purpose**

The purpose of this publication is to provide the specifications for electronically filing Form [8027,](https://www.irs.gov/pub/irs-pdf/f8027.pdf) Employer's Annual Information Return of Tip Income and Allocated Tips, with the Internal Revenue Service*.* This publication provides information to help the taxpayer prepare and transmit current and prior year information returns electronically.

Generally, the boxes on the paper forms correspond with the fields used for the electronic file; however, if the form and field instructions don't match, the guidance in this publication supersedes the form instructions.

Electronic reporting of information returns eliminates the need for electronic filers to file paper forms with the IRS. Don't file paper forms with the IRS for any forms filed electronically as this will result in duplicate filing that may result in penalty notices.

# <span id="page-6-2"></span>**Sec. 3 What's New for Tax Year 2023**

Updates to Publication 1239 after its annual release will be listed in Part E. Exhibit 1, [Publication](#page-48-1) 1239 Tax Year 2023 [Revision Updates.](#page-48-1)

- 1. On February 23, 2023, the Department of the Treasury and the Internal Revenue Service (IRS) issued final regulations reducing the threshold for filing returns and other documents electronically (e-file). These regulations require filers of 10 or more returns in a calendar year beginning in 2024, tax year 2023, to file electronically. Corrected information returns MUST be filed electronically if the original return was submitted electronically. Corrected information returns are not counted when calculating the aggregate to determine if you are required to file electronically. For tax year 2022, the number of returns remains at 250. For more information about the regulations and the reduced threshold to electronically file, refer to [IRS and Treasury final regulations on e-file](https://www.irs.gov/newsroom/irs-and-treasury-issue-final-regulations-on-e-file-for-businesses) and the [FIRE](https://www.irs.gov/e-file-providers/filing-information-returns-electronically-fire) webpages.
- 2. Publication 1239 is updated to reflect the current four-digit reporting year, 2023. The Payment Year must be updated with the four-digit reporting year of 2023, unless reporting prior year data.

# <span id="page-7-0"></span>**Sec. 4 Communicating with the IRS**

The Technical Services Operation (TSO) is available to issuers, transmitters, and employers at the numbers listed below. When you call, you'll be provided guidance to essential elements pertaining to technical aspects for the new IR Application for TCC, electronic filing through the FIRE Systems, self-help resources, and referrals to tax law topics on IRS.gov. Below are some examples of essential elements.

- Form identification
- How to obtain a form
- Related publications for a form or topic
- Filing information returns electronically
- FIRE file status information and guidance

Contact TSO Monday through Friday, 8:30 a.m. – 5:30 p.m. ET. **Listen to all options before making your selection.**

- 866-455-7438 (toll-free)
- 304-263-8700 (International) (Not toll-free)
- Deaf or hard of hearing customers may call any of our toll-free numbers using their choice of relay service.

The IRS address for filing information returns electronically is [https://fire.irs.gov.](https://fire.irs.gov/) The address to send a test file electronically is [https://fire.test.irs.gov/.](https://fire.test.irs.gov/)

Questions regarding the filing of information returns and comments/suggestions regarding this publication can be emailed to [fire@irs.gov.](mailto:fire@irs.gov) When you send emails concerning specific file information, include the company name and the electronic filename or Transmitter Control Code (TCC). Don't include tax identification numbers (TINs) or attachments in email correspondence because electronic mail isn't secure.

# **Sec. 5 Additional Resources**

<span id="page-8-0"></span>The following are additional resources and information available for information returns:

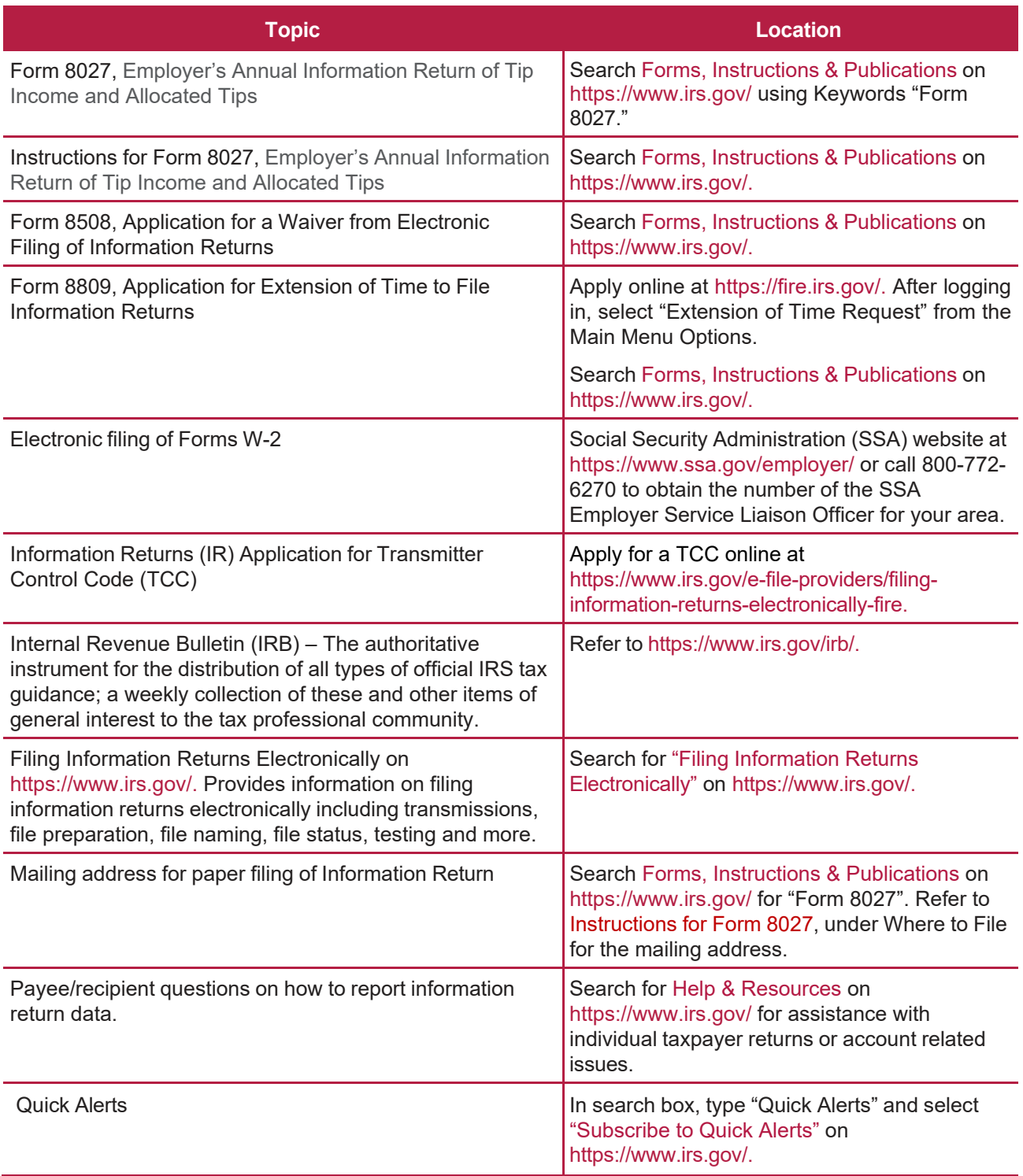

- Information Returns resources are found using Keywords ["Information](https://www.irs.gov/businesses/small-businesses-self-employed/information-return-reporting) Return Reporting."
- Tax [Topic](https://www.irs.gov/taxtopics/tc761) 761 at IRS.gov provides information for Tips Withholding and Reporting.

# <span id="page-9-0"></span>**Sec. 6 Filing Requirements, Retention Requirements, Due Dates, and Extensions**

#### <span id="page-9-1"></span>**.01 Filing Requirements**

For general instructions regarding Form 8027, refer to the Instructions for Form [8027.](https://www.irs.gov/pub/irs-pdf/i8027.pdf) This includes information about filing requirements, paper filing, and line instructions. Employers must annually report to the IRS receipts and tips from their large food or beverage establishments. Employers use [Form 8027](https://www.irs.gov/pub/irs-pdf/f8027.pdf) to report that information. In addition, employers use Form 8027 to determine if the employer must allocate tips for tipped employees. Filers of Form 8027 may be required to file electronically. Treasury Regulation Section 301.6011-2 provides that any person, including a corporation, partnership, individual estate, or trust, who is required to file 10 or more information returns, must file such returns electronically. If you're required to file electronically, and this requirement causes an undue hardship, see [Part A. Sec. 7, Form 8508, Application](#page-10-3)  [for a Waiver from Electronic Filing of Information Returns.](#page-10-3)

All filing requirements apply to each reporting entity as defined by its separate taxpayer identification number (TIN). For example, if a corporation with several branches or locations uses the same employer identification number (EIN), the corporation must aggregate the total volume of returns to be filed for that EIN and apply the filing requirements to each type of return accordingly.

Treasury Decision (TD) 9972 amended the rules for filing returns and other documents electronically (e-file). These regulations reduced the 250-return threshold to generally require electronic filing by filers of 10 or more information returns in a calendar year beginning in 2024, tax year 2023. For tax year 2022, the number of returns remains at 250. For more information about the regulations and the reduced threshold to electronically file, refer to [IRS and Treasury final regulations on e-file](https://www.irs.gov/newsroom/irs-and-treasury-issue-final-regulations-on-e-file-for-businesses) and the [Filing Information Returns Electronically](https://www.irs.gov/newsroom/irs-and-treasury-issue-final-regulations-on-e-file-for-businesses) (FIRE) webpages.

**Note:** All filers who have an obligation to file information returns are encouraged to submit electronically even if they aren't required to do so.

#### <span id="page-9-2"></span>**.02 Allocation of Tips – Lower Rate and Good-Faith Agreements**

Employers can request a lower rate (but not lower than two percent) for tip allocation purposes by submitting a petition to the IRS, see Sec. 31.6053-3(h) of the Employment Tax Regulations. Detailed instructions for requesting a lower rate and the address to send the petition for a lower rate can be found in the Instructions for [Form 8027.](https://www.irs.gov/pub/irs-pdf/i8027.pdf) The IRS will issue a determination letter to notify the employer when, and for how long, a reduced rate is effective.

An allocation may be made under a good-faith agreement between an employer and its employees. See Sec. 31.6053-3I of the Employment Tax Regulations and the Instructions for Form 8027 for requirements and details.

If a lower rate is used on Form 8027 based on the IRS determination letter, a copy of the determination letter must be submitted within three business days of the accepted date of the electronically filed Form 8027. Fax the determination letter to 855-309-9361 or mail a copy of the letter to:

Internal Revenue Service Attn: ICO ERS M/S 6121 1973 N Rulon White Blvd. Ogden, UT 84404

In the fax transmittal or cover letter, filers must include the words "Form 8027 attachment(s)" and the following information from the applicable Form 8027:

- Name of establishment
- Name of employer
- EIN
- Establishment number
- Transmitter Control Code (TCC)
- Tax year

#### <span id="page-10-0"></span>**.03 Retention Requirements**

Issuers should retain a copy of the information returns (or have the ability to reconstruct the data) for at least three years from the filing due date.

#### <span id="page-10-1"></span>**.04 Due Date**

<span id="page-10-2"></span>Paper Form 8027 returns must be filed by February 28, 2024. Electronically filed Form 8027 must be filed by March 31, 2024.

If due date falls on a Saturday, Sunday, or legal holiday, the Form 8027 is considered timely if filed or furnished on the next business day.

#### **.05 E[xtensions](https://www.irs.gov/pub/irs-pdf/f8809.pdf)**

An automatic 30-day extension of time to file Form 8027 may be submitted by creating and transmitting an electronic file or fill-in form on the FIRE Production System by accessing https://fire.irs.gov/, or submitting a paper Form 8809.

## <span id="page-10-3"></span>**Sec. 7 Form 8508, Application for a Waiver from Electronic Filing of Information R[eturns](https://www.irs.gov/e-file-providers/filing-information-returns-electronically-fire)**

<span id="page-10-4"></span>For information on Form 8508, Application for a Waiver from Electronic Filing of Information Returns refer to the FIRE webpage at https://www.irs.gov/e-file-providers/filing-information-returns-electronically-fire.

## **Sec. 8 Penalties Associated with Information Returns**

Refer to the General Instructions for Certain Information Returns for additional information on penalty specifications and guidelines.

### <span id="page-11-0"></span>**Sec. 9 Corrected Returns**

If an information return was successfully processed by the IRS and you identify an error with the file after the IRS accepted the file and it's in "Good" status, you need to file a corrected return. Don't file the original file again as this may result in duplicate reporting. File **only** the returns that require corrections.

Don't code information returns omitted from the original file as corrections. If you omitted an information return, it should be filed as an original return.

**Note:** The standard correction process won't resolve duplicate reporting. Complete all fields of the corrected return.

Treasury Decision (TD) 9972 reduced the 250-return threshold to generally require electronic filing by filers of 10 or more information returns in a calendar year beginning in 2024, tax year 2023. As part of the threshold reduction, amended information returns MUST be filed electronically if the original return was submitted electronically. Amended information returns are not counted when calculating the aggregate to determine if you are required to file electronically.

Withholding agents that are financial institutions or partnerships with more than 100 partners are required to file information returns electronically, including corrected returns. As part of the threshold reduction, corrected information returns MUST be filed electronically if the original return was submitted electronically. Corrected information returns are not counted when calculating the aggregate to determine if you are required to file electronically.

If corrections aren't filed electronically, employers must file them on official forms. Substitute forms that have been previously approved by the IRS, or computer-generated forms that are exact facsimiles of the official form (except for minor page size or print style deviations), may be used without obtaining IRS approval before using the form. For information on substitute forms, refer to [Publication 1179,](https://www.irs.gov/pub/irs-pdf/p1179.pdf) General Rules, and Specifications for Substitute Forms 1096, 1098, 1099, 5498, and Certain Other Information Returns.

Employers may send corrected paper Forms 8027 to the IRS. If filing more than one paper Form 8027, attach a completed [Form 8027-T,](https://www.irs.gov/pub/irs-pdf/f8027t.pdf) Transmittal of Employer's Annual Information Return of Tip Income and Allocated Tips, to the Forms 8027. Mail paper Forms 8027 to the address in the Instructions for Form [8027.](https://www.irs.gov/pub/irs-pdf/i8027.pdf)

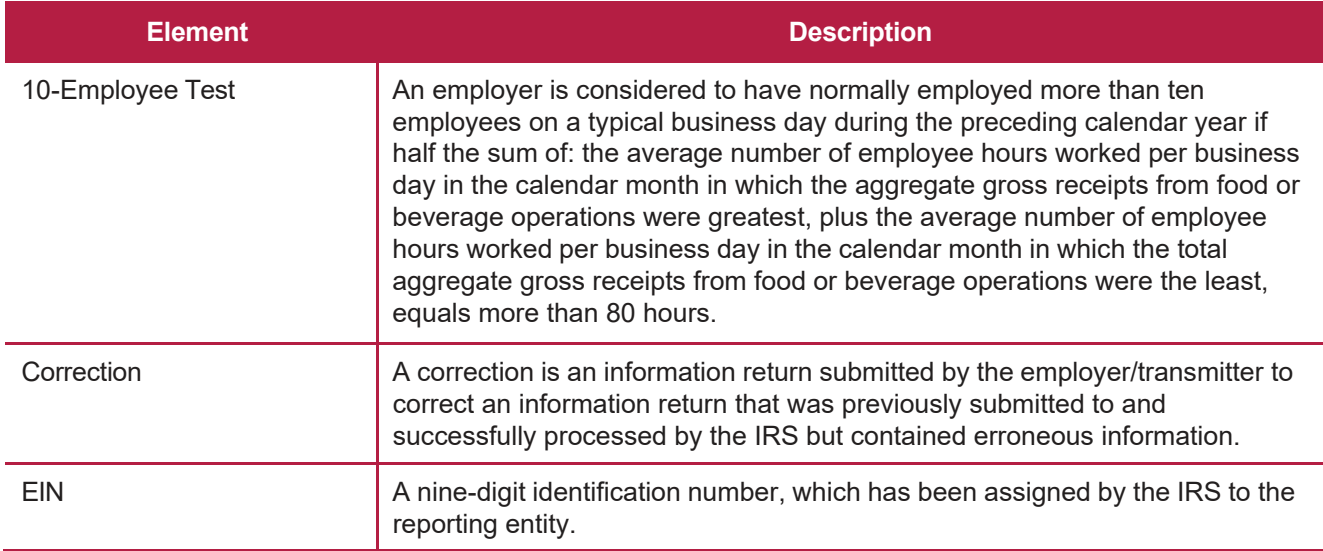

# <span id="page-11-1"></span>**Sec. 10 Definition of Terms**

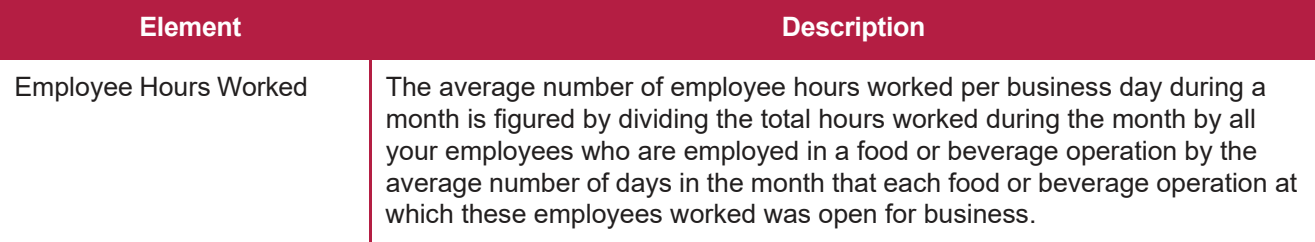

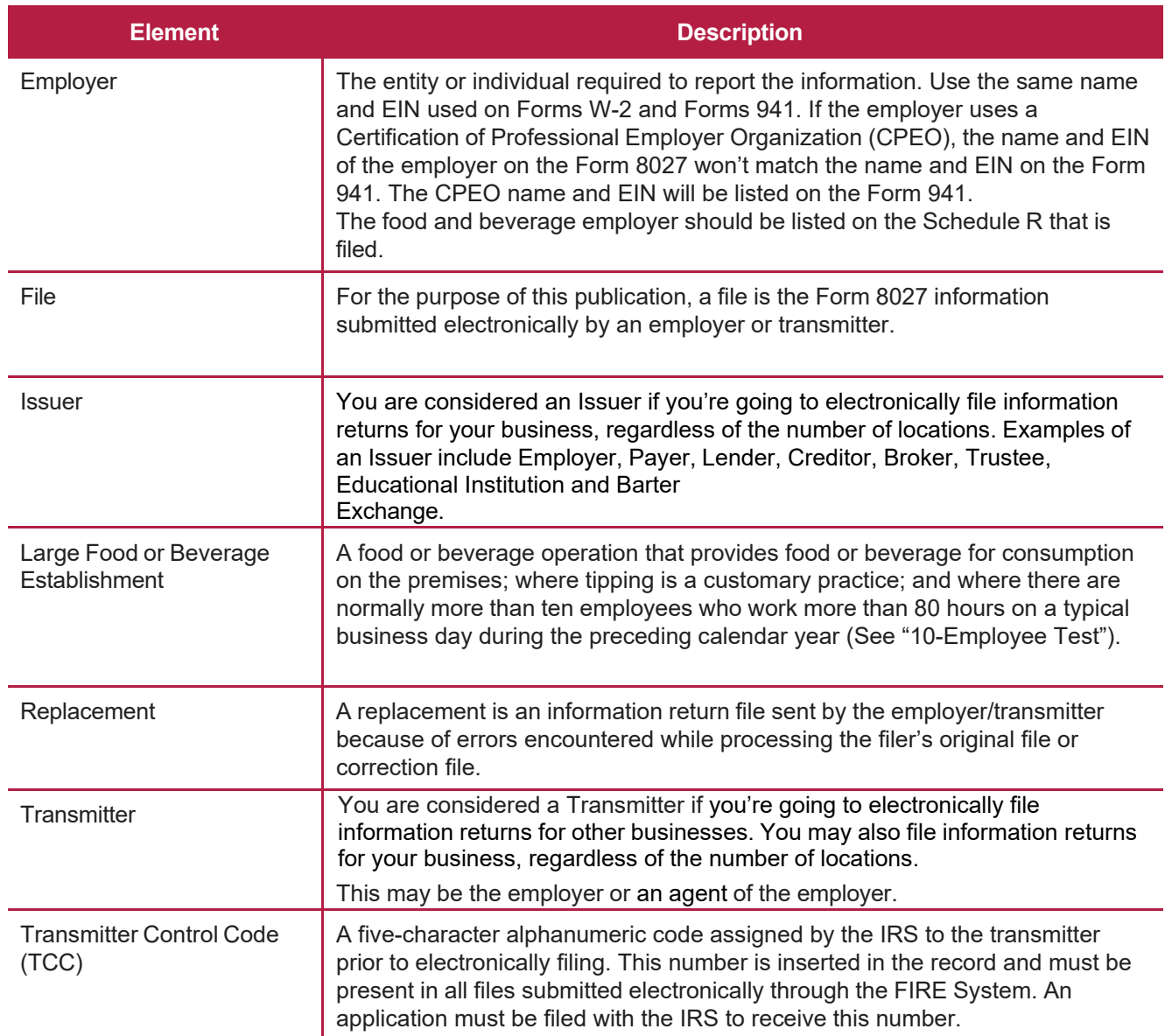

# <span id="page-13-0"></span>**Sec. 11 State Abbreviations**

The following state and U.S. territory abbreviations are to be used when developing the state code portion of the address fields.

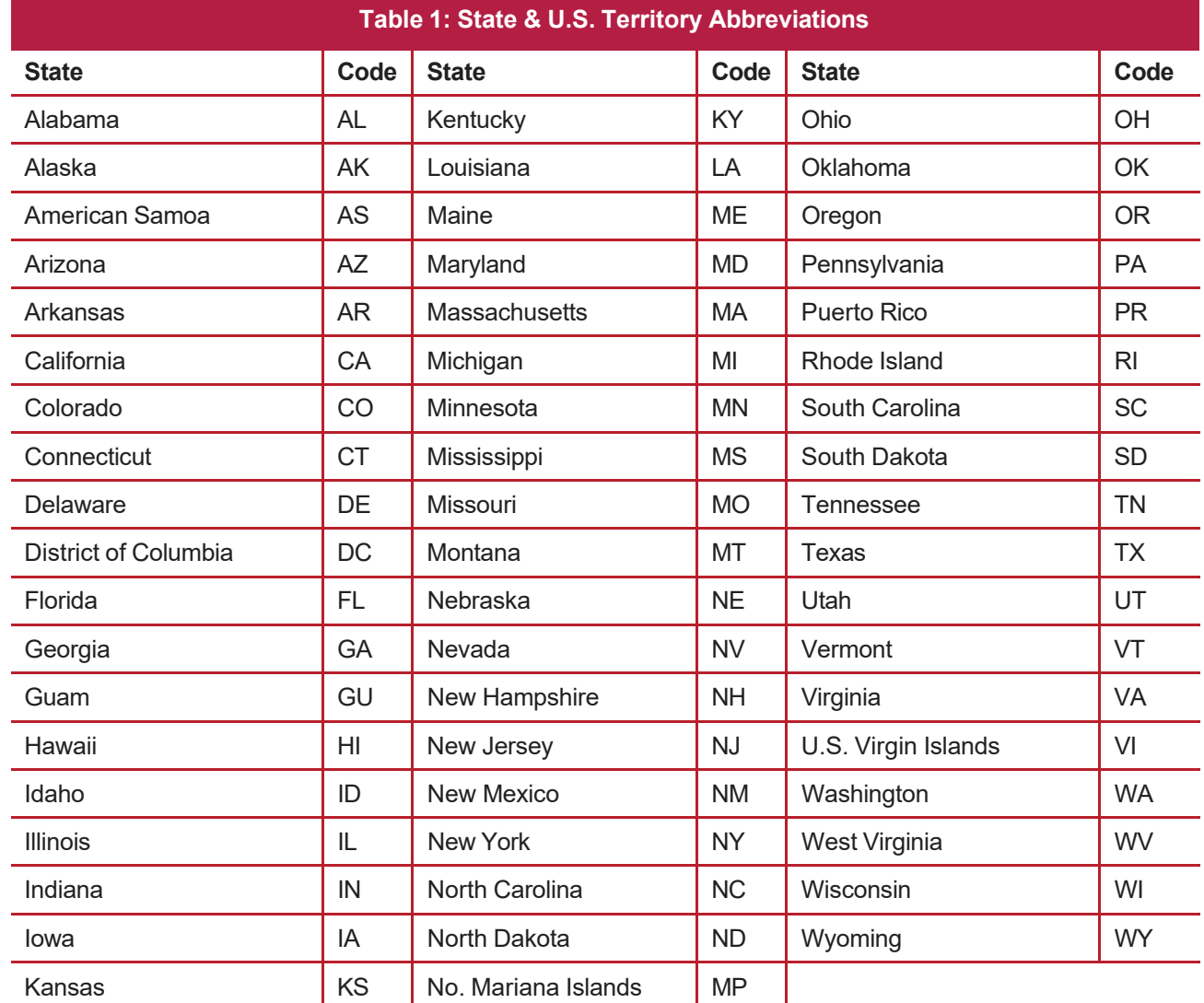

Filers must adhere to the city, state, and ZIP Code format for U.S. addresses. This also includes American Samoa, Guam, and the Commonwealth of the Northern Mariana Islands, Puerto Rico, and the U.S. Virgin Islands.

**Note:** Form 8027 is required only for establishments in the 50 states and the District of Columbia.

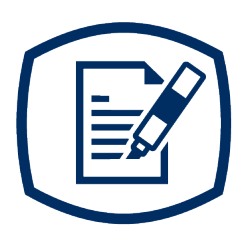

# <span id="page-14-0"></span>**Part B** Data Communication

# <span id="page-16-1"></span><span id="page-16-0"></span>**Sec. 1 Information Returns (IR) Application for Transmitter Control Code (TCC)**

#### **.01 Information Returns (IR) Application for Transmitter Control Code (TCC)**

All transmitters who file information returns electronically are required to request authorization to file electronically. To transmit files electronically through Filing Information Systems (FIRE), you need a TCC before you can create a FIRE Account on FIRE Test or Production System. Each user is required to create their own FIRE Account for the EIN/TCC. You must have software, a service provider, or an in-house programmer that will create the file in the proper format per the requirements and record layouts in this publication. **Scanned, PDF, PNG, TIF, GIF, JPG, Word, Excel formats won't be accepted.**

Date to submit: Submit your IR Application for TCC by November 1st of the year before information return(s) are due to ensure you're ready to electronically file. An IR Application for TCC received after November 1st may not be processed in time to meet your electronic filing needs. Allow 45 days for processing.

#### <span id="page-16-2"></span>**.02 Using the Online IR Application for TCC**

If you're **new** to electronically transmitting information returns to the IRS, you must apply for TCCs using the IR Application for TCC located on the [FIRE](https://www.irs.gov/e-file-providers/filing-information-returns-electronically-fire) webpage.

The IR Application for TCC application requires a Social Security Number (SSN) or Individual Tax Identification Number (ITIN) for system access and individual authentication. The IRS is aware that foreign individuals who are acting on behalf of their foreign employer (e.g., Foreign Entities, Foreign Financial Institutions, Qualified Intermediaries, etc.) may not be able to obtain an ITIN or SSN to complete the IR Application for TCC application and is actively exploring options for this population of filers to obtain a new TCC

If you're using a third-party to prepare and transmit your information returns to IRS, you don't need to obtain a TCC**.**

The IR Application for TCC requires you to select your business/organization role, Transmitter, or Issuer.

- **Transmitter**: A third-party sending the electronic information return data directly to the IRS on behalf of any business. **Note**: If you're transmitting returns for your own company, in addition to transmitting returns on behalf of another business, you don't need both the Transmitter and Issuer role. You can file all returns as a Transmitter.
- **Issuer**: A business filing their own information returns regardless of whether they are required to file electronically.

Before you can complete the IR Application for TCC, all Responsible Officials and Authorized Delegate, if applicable, in the business or organization must create an online account. Refer to the [FIRE](https://www.irs.gov/e-file-providers/filing-information-returns-electronically-fire) webpage for additional information and access IR Application for TCC for FIRE.

#### <span id="page-16-3"></span>**.03 Application Approval/Completed**

When your IR Application for TCC is approved and completed, a five-character alphanumeric TCC is assigned to your business. An approval letter will be sent via United States Postal Service (USPS) to the address listed on the IR Application for TCC, informing you of your TCC. You can also view your TCC on the IR Application for TCC Summary Page. An IR Application for TCC is subject to review before approval to transmit information returns electronically is granted. The TCC will take 48 hours once active to be ready for use on FIRE. Allow 45 days for processing. A TCC won't be issued over the telephone or via email. If you don't receive a TCC within 45 days, contact the IRS. Refer to [Part A. Sec. 4, Communicating with the](#page-7-0) [IRS.](#page-7-0)

Depending on the forms selected on the application, one or more TCCs will be assigned. Each TCC will be issued in Production "P" and status of Active, Inactive, or Dropped.

Electronically filed returns may not be transmitted through FIRE until a TCC has been approved and assigned.

**Reminder:** You must have software that meets the requirements and record layouts in this publication or a service provider that will create the file in the proper format.

#### <span id="page-17-0"></span>**.04 Revise Current TCC Information**

As changes occur, you must update and maintain the IR Application. Access the IR Application for TCC on the [FIRE](https://www.irs.gov/e-file-providers/filing-information-returns-electronically-fire) webpage.

#### <span id="page-17-1"></span>**.05 Do I Need More than One TCC?**

Only one TCC is required if you're only filing Form 8027. The TCC is used to catalog files as they are received. The Form 8027 requires a single TCC; therefore, only submit one IR Application for TCC. There is no need to request an additional TCC.

An additional TCC is required for each of the following types of returns. Use the IR Application for TCC on the FIRE webpage:

- Forms 1097,1098, 1099, 3921, 3922, 5498, and W-2G (Refer to [Publication](https://www.irs.gov/pub/irs-pdf/p1220.pdf) 1220)
- Form 1042-S, Foreign Person's U.S. Source Income Subject to Withholding (Refer to [Publication](https://www.irs.gov/pub/irs-pdf/p1187.pdf) [1187\)](https://www.irs.gov/pub/irs-pdf/p1187.pdf)

Form 8955-SSA, Annual Registration Statement Identifying Separated Participants with Deferred Vested Benefits (Refer to [Publication 4810\)](https://www.irs.gov/pub/irs-pdf/p4810.pdf)

The IRS encourages transmitters who file for multiple issuers to submit one application and use the assigned TCC for all issuers. The purpose of the TCC is to identify the business acting as the transmitter of the file. As a transmitter you may transmit files for as many companies as you need under the one TCC. The information return data will be contained in the file itself. Some service bureaus will transmit files using their TCC, while others will require filers to obtain a TCC of their own.

A TCC used to file Form 8027 can be used to submit 1,000 files per year. If the TCC exceeds 1,000, an additional TCC can be requested via the IR Application TCC. To limit the number of TCCs needed, the IRS encourages electronic filers to batch their files.

#### <span id="page-17-2"></span>**.06 Deleted TCC**

Your TCC will remain valid if you transmit information returns or request an extension of time to file information returns electronically through the FIRE System. If you don't use your TCC for three consecutive years, your TCC will be deleted. Once your TCC is deleted it can't be reactivated. You'll need to submit a new IR Application for TCC located on the [FIRE](https://www.irs.gov/e-file-providers/filing-information-returns-electronically-fire) webpage.

# <span id="page-18-0"></span>**Sec. 2 Connecting to FIRE System**

You must obtain a TCC before you can establish a FIRE account to transmit files through the FIRE Systems (Production and Test). The system will prompt you to create your User ID, password, 10-digit Personal Identification Number (PIN) and secret phrase. Each user should create their individual FIRE account and login credentials. Multiple FIRE accounts can be created under one TCC. Refer to the [FIRE](https://www.irs.gov/e-file-providers/filing-information-returns-electronically-fire) webpage for additional information on account creation. The FIRE Production System and the FIRE Test System are two different sites that don't communicate with each other. If you plan on sending a production file and a test file, you'll need an account on each system.

You must enter your TCC, EIN and Business Name exactly as it currently appears on your IR Application for TCC. Once you log in, your information will fill in automatically when you submit files.

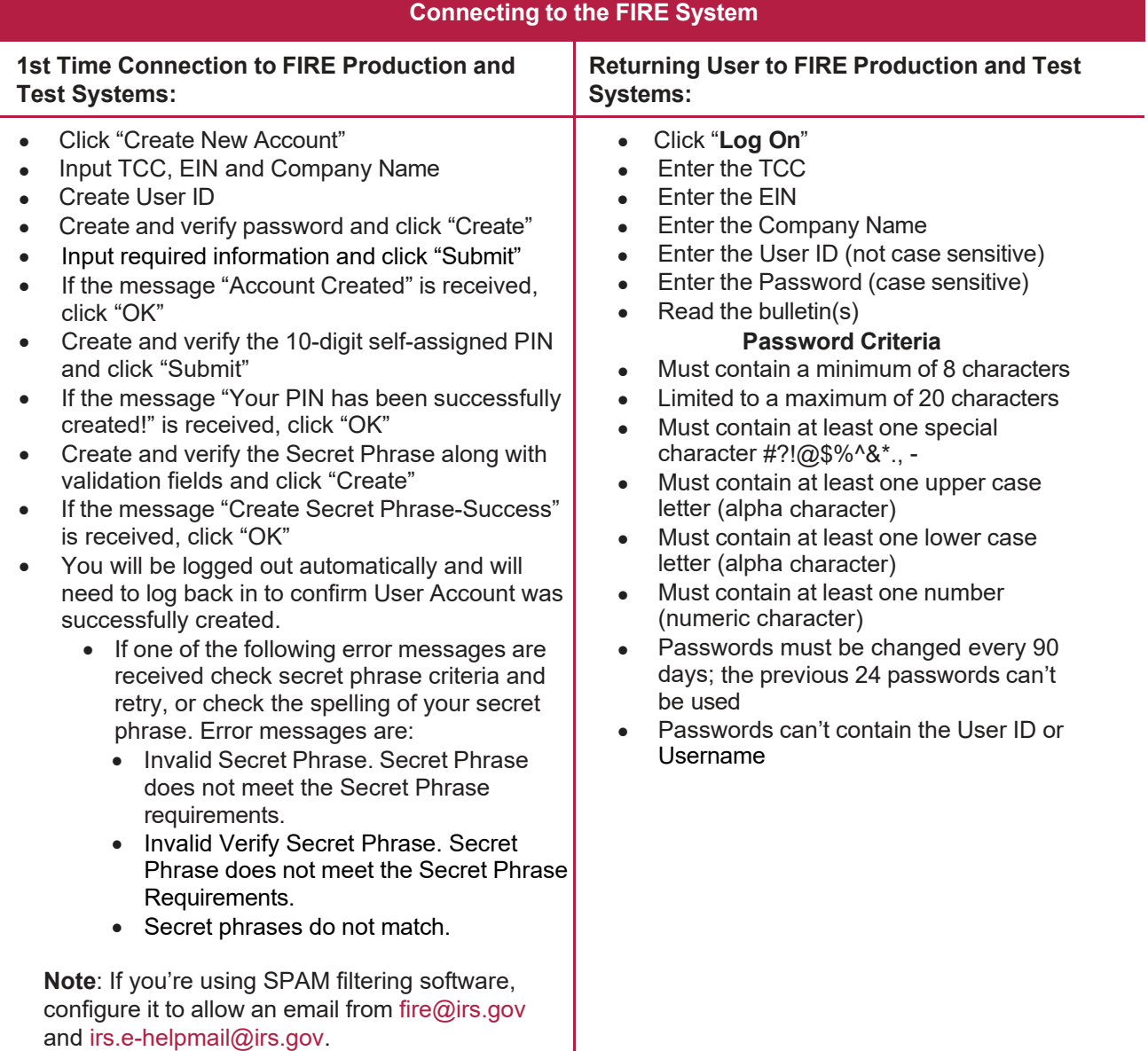

**Note:** If you have a FIRE System Account (Production and Test) with an established Secret Phrase and forgot your password, you may reset your password by using your established Secret Phrase.

#### **Uploading Files to FIRE**

Filers may upload a file to the FIRE System by taking the following actions:

- After logging in, go to the Main Menu
- Select "Send Information Returns"
- "Submit"
- Verify and update company information as appropriate and/or click "Accept." (The system will display the company name, address, city, state, ZIP code, telephone number, contact and email address. This information is used to email the transmitter regarding the transmission.)
- Select one of the following:
	- Original file
	- Replacement file
	- Correction file
	- Test File (This option will only be available on the FIRE Test System at [fire.test.irs.gov\)](https://fire.test.irs.gov/).
- Enter the 10-digit PIN
- "Submit"
- "Browse" to locate the file and open it
- "Upload"

**Note:** When the upload is complete, the screen will display the total bytes received and display the name of the file just uploaded. It is recommended you print the page for your records. If this page isn't displayed on your screen, we probably didn't receive the file. To verify, go to "Check File Status" option on the main menu. We received the file if the filename is displayed, and the count is equal to '0' and the results indicate "Not Yet Processed."

#### **Checking the Status of Your File**

It is the transmitter's responsibility to check the status of submitted files. If you don't receive an email within two business days or if you receive an email indicating the file is bad:

- Log back into the FIRE System
- Select "Main Menu"
- Select "Check File Status" The default selection to the File Status drop down is, "All Files." When "All Files" is selected, a valid date range is required. The date range can't exceed three months.

**Note:** During peak filing periods, the timeframe for returning file results may be more than two days.

File Status Results:

- **Good**  The filer is finished with this file if the "Count of Payees" is correct. The file is automatically released after ten calendar days unless the filer contacts the TSO within this timeframe.
- **Bad** The file has errors. Click on the filename to view the error message(s), fix the errors, and resubmit the file timely as a "Replacement" file.
- **Not Yet Processed** The file has been received, but results aren't available. Check back in a few days.

# **Sec. 3 Electronic Specifications**

#### **.01 FIRE System**

The FIRE System is designed exclusively for electronic filing of Forms 1042-S, 1097, 1098, 1099, 3921, 3922, 5498, 8027, 8955-SSA and W-2G. Electronic files are transmitted through the FIRE Production System at [https://fire.irs.gov.](https://fire.irs.gov/) The electronic filing of information returns isn't affiliated with any other IRS electronic filing programs. Filers must obtain separate approval to participate in different programs.

The FIRE Production System doesn't provide fill-in forms, with the exception of:

• Form [8809,](https://www.irs.gov/pub/irs-pdf/f8809.pdf) Application for Extension of Time to File Information Returns

Filing Forms 8027 through the FIRE Production System (originals and corrected) is the method of filing for filers mandated to file electronically. Filers are encouraged to send information returns electronically even if they aren't required to do so. Filers who have prepared their information returns in advance of the due date can submit their file any time after the end of the calendar year.

Prior year data may be submitted; however, each tax year must be submitted in a separate file transmission. For prior year data, enter the tax year being reported in field positions 375-378, and enter a "P" in field position 379 to indicate the file contains prior year data.

#### **.02 FIRE System Internet Security Technical Standards**

FIRE System Internet Security Technical Standards are:

- HTTP 1.1 Specification.
- TLS 1.2 is implemented using SHA and RSA 1024 bits during the asymmetric handshake.

The Filing Information Returns Electronically (FIRE) Production and Test System server no longer supports Secure Socket Layer (SSL) 3.0 as one of the FIRE System's Internet Security Technical Standards. Transmitters using IE 6.0 or lower as their browser may have problems logging in and connecting to the FIRE System. Follow the steps below to connect and upload a file:

- Go to Tools > Internet Options > Advanced
- Scroll down and find Security
- Uncheck both SSL 2.0 and SSL 3.0
- Check TLS 1.2 and select "Apply"

# **Sec. 4 Electronic Submissions**

#### **.01 Electronic Submissions**

The FIRE System is available for electronic submissions 24 hours a day. For dates of availability, refer to the FIRE webpage.

Standard ASCII code is required for all files. The time required to transmit files varies depending upon your type of connection to the internet.

The acceptable file size for the FIRE Systems can't exceed one million records per file. If the file exceeds the limit, the file will be rejected. We recommend you visit the FIRE webpage at https://www.irs.gov/e-fileproviders/filing-information-returns-electronically-fire for the latest system status, updates, and alerts.

When sending electronic files [larger](https://fire.test.irs.gov/) than 10,000 records, data compression is encouraged. The time required to transmit a file can be reduced up to 95 percent by using compression.

• WinZip and PKZIP are the only acceptable compression packages. The IRS can't accept selfextracting zip files or compressed files containing multiple files.

Transmitters may create files using self-assigned filename(s). However, the FIRE System will assign a unique filename. Record the FIRE filename from the "Check File Status" page as it is required when assistance is needed. The FIRE filename consists of:

- Submission type (Original, Correction, Replacement, and Test)
- Transmitter Control Code (TCC)
- Four-digit sequence number. The sequence number will be increased for every file sent. For example, if this is the first original file for the calendar year and the TCC is 44444, the IRSassigned filename would be ORIG.44444.0001.

#### **.02 File Definitions**

It is important to distinguish between the specific types of files:

- **Original file** Contains information returns that haven't been previously reported to the IRS.
- **Correction file** Contains corrections for information returns that were successfully processed by the IRS with a status of "Good" and it has been more than 10 calendar days since the file was transmitted to the IRS, and you then identified an error with the file. Correction files should only contain records that require a correction, not the entire file.
- **Replacement file** A Replacement file is sent when a "Bad" status is received. After the necessary changes have been made, transmit the entire file through the FIRE Production System as a "Replacement file".
- **Test File**  Contains data that is formatted to the specifications in the Publication 1239 and can only be sent through the FIRE Test System at https://fire.test.irs.gov/. **Don't transmit live data in the FIRE Test System.**

#### **.03 Submission Responses**

The results of your electronic transmission(s) will be sent to the email address that was provided on the "Verify your Filing Information" screen within two days after a file has been submitted. If using email-filtering software, configure software to accept email from fire@irs.gov and irs.e-helpmail@irs.gov. Turn off any email auto replies to these email addresses.

**Note:** Processing delays may occur during peak filing timeframes, and you may not get results within two business days.

<span id="page-22-0"></span>It is the filer's responsibility to check the status of the file. See Part B. Sec. 2, Connecting to FIRE System - Checking the Status of Your File. If a file is bad, the transmitter must return to https://fire.irs.gov/ or https://fire.test.irs.gov/ to identify the errors. At the main menu select "Check File Status." Make necessary changes and resubmit as a Replacement file. You have 60 days from the original transmission date to send a good Replacement file. The 60-day timeframe only applies to files originally filed electronically.

**Note**: If an [acceptable](https://fire.irs.gov/) Replacement file is received within 60 days, the transmission date for the Original file will be used for penalty determination. Original files submitted after the due date or acceptable Replacement files sent beyond the 60 days may result in a late filing penalty.

If the file is good, it is released for mainline processing after ten calendar days from receipt. Contact the IRS by teleph[one at 866-4](https://www.irs.gov/pub/irs-pdf/f8809.pdf)55-7438 within the ten-day timeframe to stop processing. When you call, you must indicate if you want the file "Closed," with no Replacement file or "Made Bad" so that you can send a Replacement file. You'll need your TCC and employer identification number (EIN).

# **Sec. 5 Test Files**

Transmitters aren't required to submit a test file; however, the submission of a test file is encouraged for all new electronic filers to test hardware and software. See Part B. Sec. 2, Connecting to FIRE System for more information.

<span id="page-22-1"></span>The IRS will check the file to ensure it meets the specifications in this publication. Current filers may send a test file to ensure the software reflects all required programming changes; however, not all validity, consistency, or math error tests will be conducted.

Provide a valid email address on the "Verify Your Filing Information" page. You'll be notified of your file acceptance by email within two days of submission. When using email-filtering software, configure software to accept email from fire@irs.gov and irs.e-helpmail@irs.gov. Turn off any email auto replies to these email addresses.

It is the transmitter's responsibility to check the results of the submission. See Part B. Sec. 2, Connecting to FIRE System - Checking the Status of Your File.

**Note:** During peak filing periods, the timeframe for returning file results may be more than two days. The following results will be displayed:

"**Good" –** TEST data you submitted is ACCEPTABLE

"**Bad**" — The test file contains errors. Click on the filename for a list of the errors.

"**Not Yet Processed**" — The file has been received, but results aren't available. Check back in a few days.

# <span id="page-23-0"></span>**Sec. 6 Accuracy of Data and Common Problems**

#### **.01 Accuracy of Data**

The IRS validates the accuracy of data reported on Form 8027. All "required" fields in the record layout must contain valid information. If the IRS identifies an error, filers will be notified of the error and must send a replacement file.

Review the following information below along with the record layout information found in Part C to ensure the data contained in the required fields is accurate:

- **Field Positions 114-122 Establishment ZIP Code**  The address for the establishment must agree with the state and ZIP Code. If there are inconsistencies or if the ZIP Code doesn't agree with the address, it will result in a file status of "Bad."
- **Field Positions 260-271 Charge Receipts**  must exceed Charged Tips (field positions 248- 259). This includes credit or debit card charges, or other credit arrangements, and charges to a hotel room unless the employer's normal accounting practice excludes charges to a hotel room and the employer applies such exclusion consistently for a given large food or beverage establishment. Don't include any state or local taxes in the amount reported.
- **Field Positions 284-295 Indirect Tips Reported and Field Positions 296-307- Direct Tips Reported** — shouldn't include tips received by employees in December of the prior tax year but not reported until January. Include tips received by employees in December of the tax year being reported, but not reported until January of the subsequent year. For example: In figuring the tips you should report for 2023, don't include tips received by employees in December 2022, but not reported until January 2023. However, include tips received by employees in December 2023, but not reported until January 2024.
- **Field Positions 308-319 Total Tips Reported**  must equal the combined amount of the Indirect Tips Reported (field positions 284-295) and Direct Tips Reported (field positions 296-307). Generally, an employer would have allocated tips if the Total Tips Reported were less than the Tip Percentage Rate Times Gross Receipts (field positions 332-343). Enter the difference as Allocated Tips (field positions 348-359).
- **Field Positions 320-331 Gross Receipts**  must exceed all other monetary amounts with the exception that Gross Receipts could equal Charged Receipts if all transactions were conducted on charge or debit cards. It shouldn't include Charged Tips (field positions 248-259) shown on charge receipts unless you have reduced the cash sales amount because you have paid cash to tipped employees for tips, they earned that were charged. Don't include state or local taxes in gross receipts. If you don't charge separately for food or beverages along with other services (such as a package deal for food and lodging), make a good faith estimate of the gross receipts attributable to the food or beverages. This estimate must reflect the cost of providing the food or beverages plus a reasonable profit factor. Include the retail value of complimentary food or beverages served to customers if tipping for them is customary and they are provided in connection with an activity engaged for profit whose receipts wouldn't be included as gross receipts from the provision of food or beverages (e.g., complimentary drinks served to customers at a gambling casino).
- **Field Positions 332-343 Tip Percentage Rate Times Gross Receipts**  must equal the Gross Receipts times the Tip Rate. Normally, the Tip Rate is 8 percent. The Tip Rate must be entered as 0800 in positions 344-347 unless the IRS has issued a determination letter at a lower rate.

#### <span id="page-24-0"></span>**.02 Common Problems**

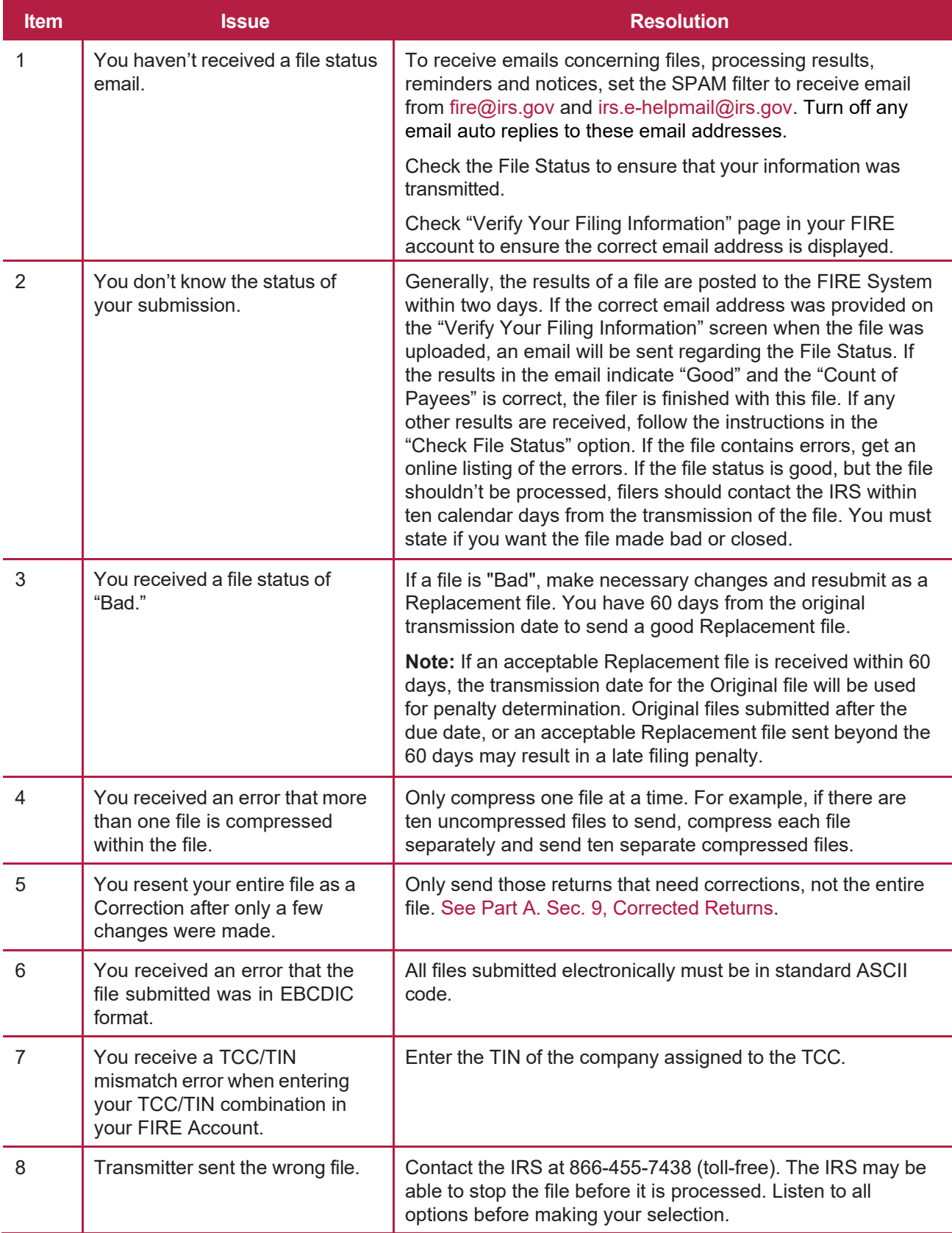

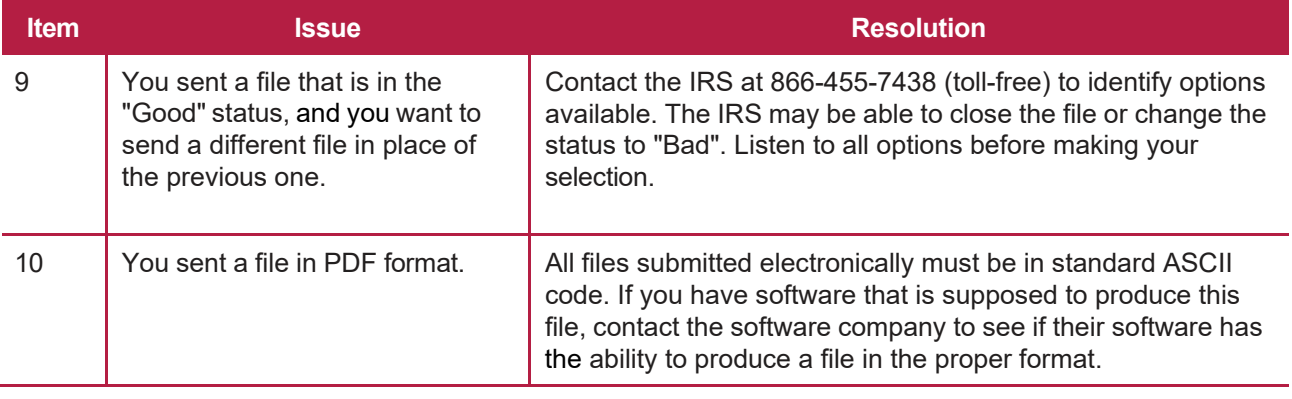

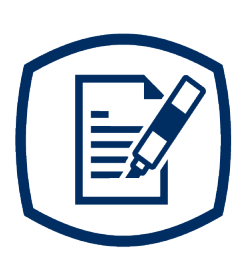

<span id="page-28-0"></span>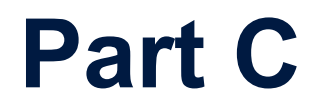

Record Format Specifications and Record Layouts

# <span id="page-30-0"></span>**Sec. 1 General**

If the file doesn't meet the specifications described in this section, the IRS will request a replacement file. Filers are encouraged to submit a test prior to submitting the actual file.

All alpha characters must be in upper case.

Don't use decimal points (.) to indicate dollars and cents. Payment Amount Fields must be all numeric characters. If the field isn't used, fill with zeros (0).

**Note**: The only allowable characters in the name and address fields are alphas, numerals, and blanks.

**Punctuation marks such as periods, hyphens, ampersands, slashes, and commas aren't allowed and will cause the file to be rejected**. For example, O' Hurley's Bar & Grill, 210 N. Queen St., Suite #300 must be entered as OHURLEYS BAR GRILL 210 N QUEEN ST SUITE 300.

# <span id="page-30-1"></span>**Sec. 2 Record Format**

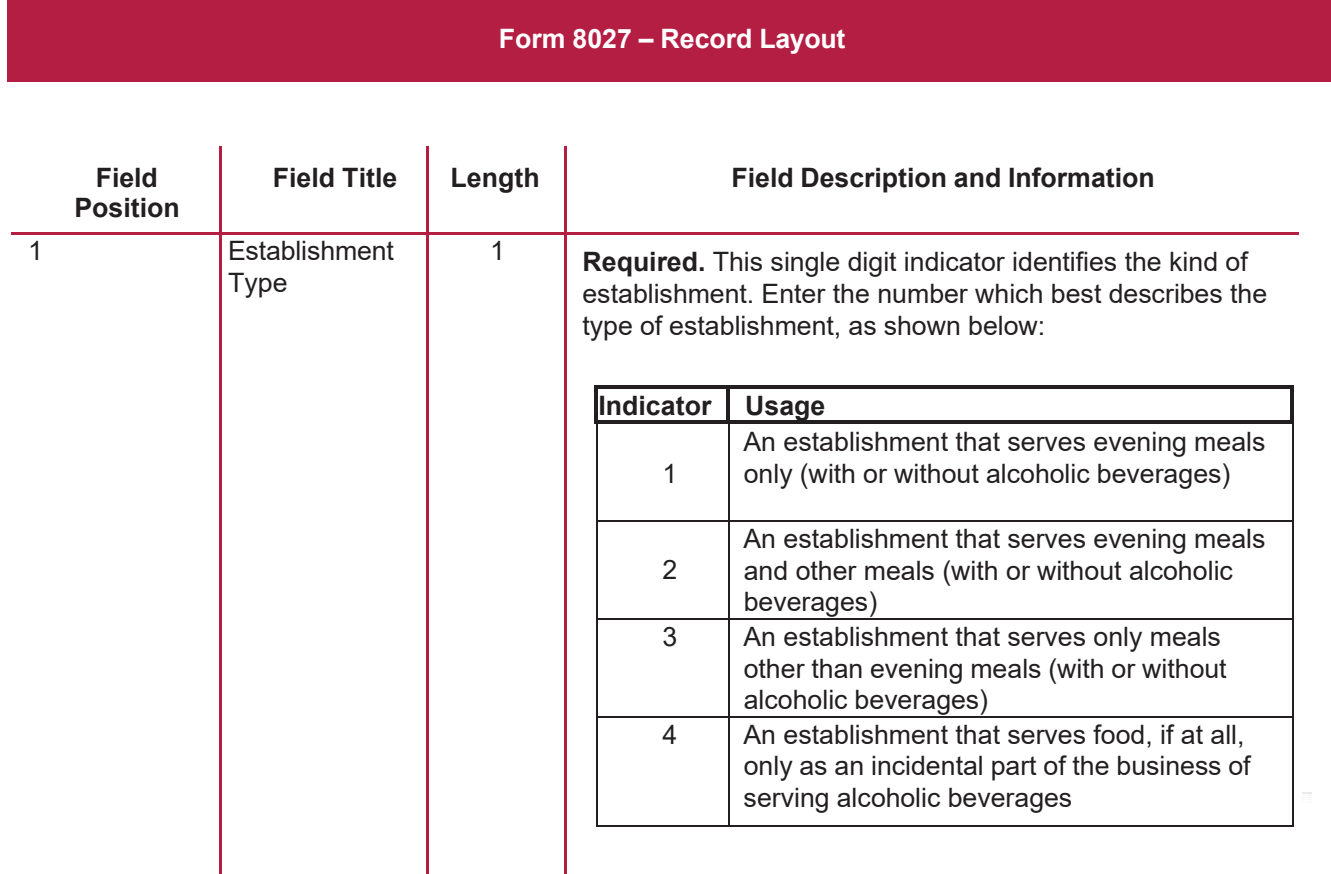

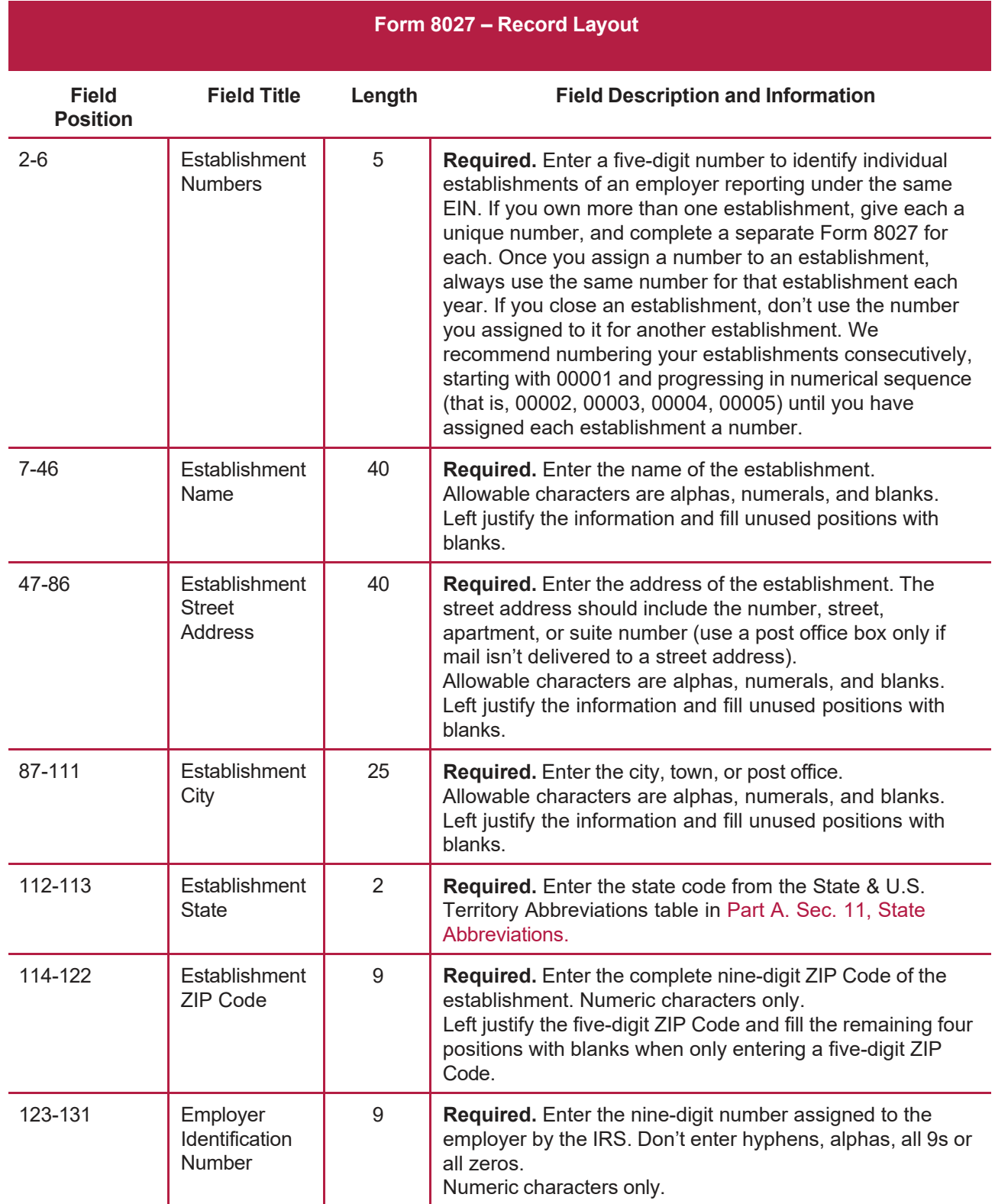

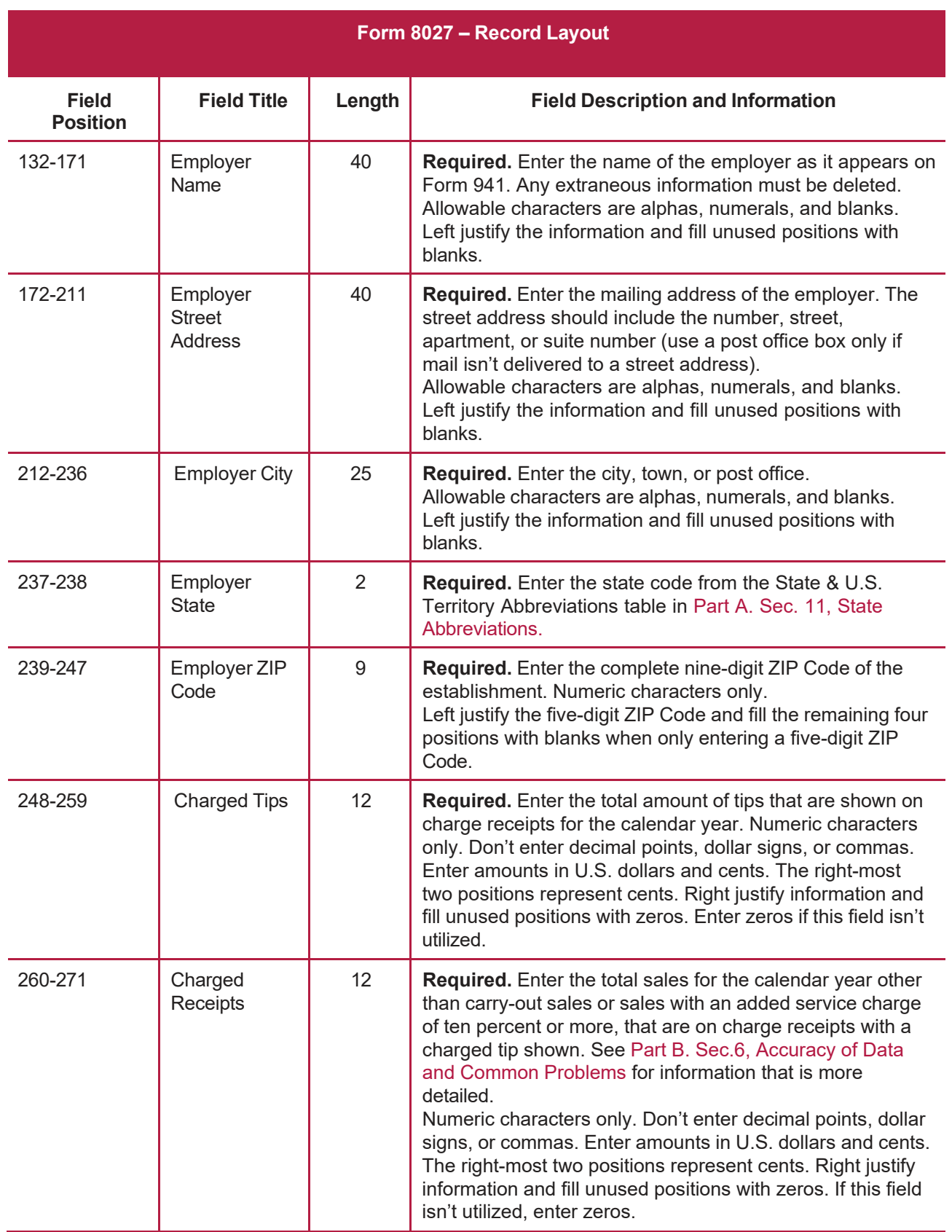

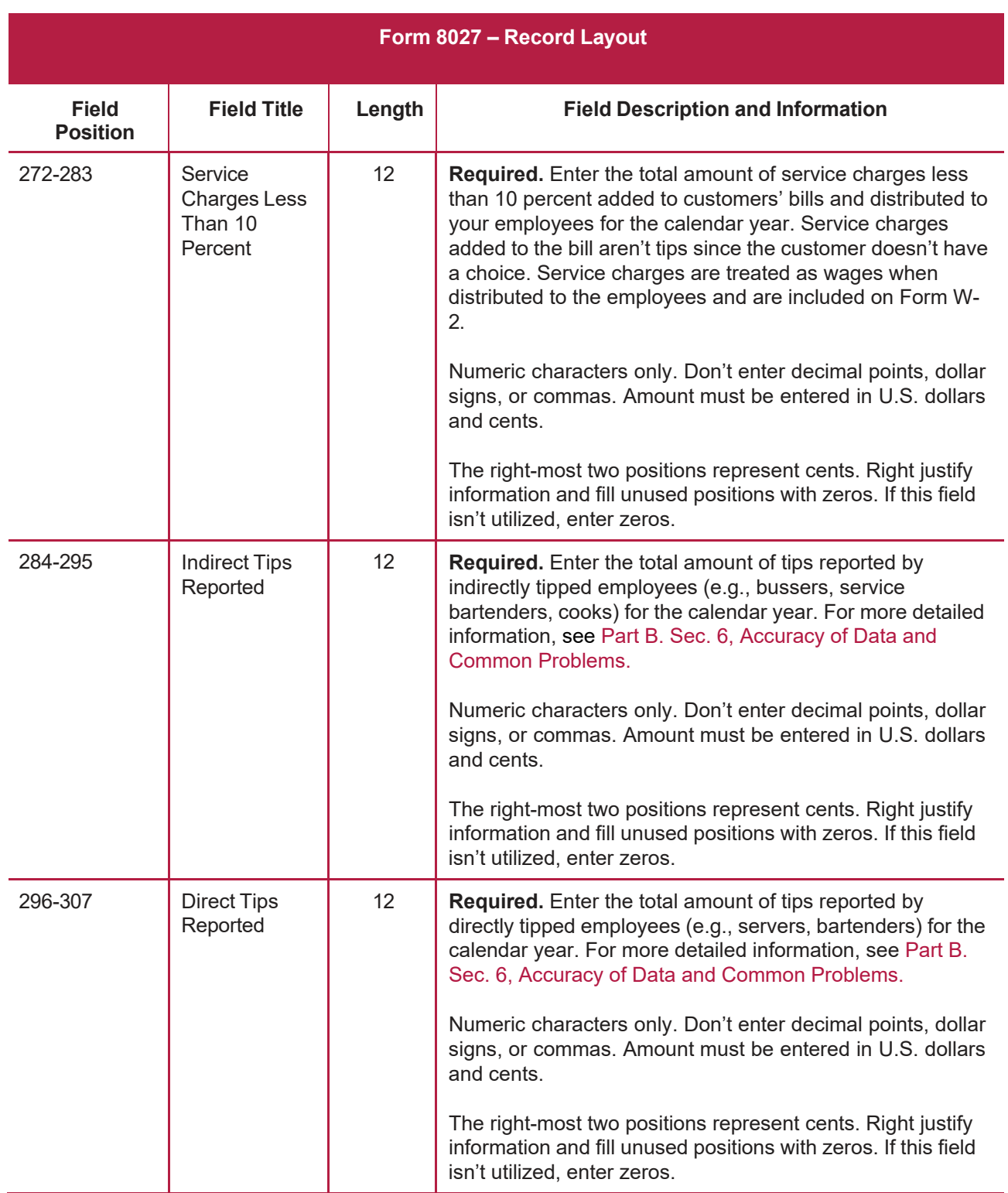

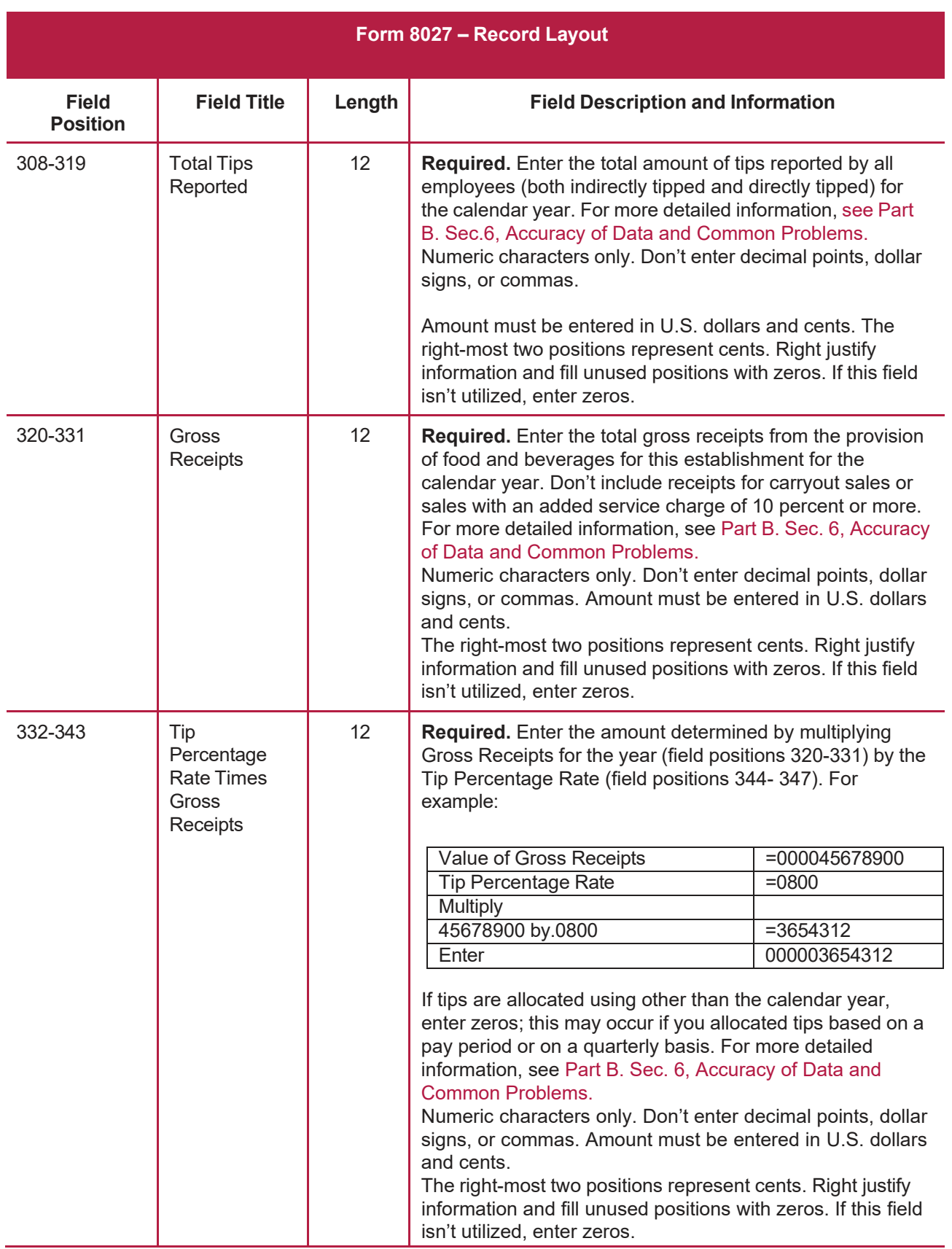

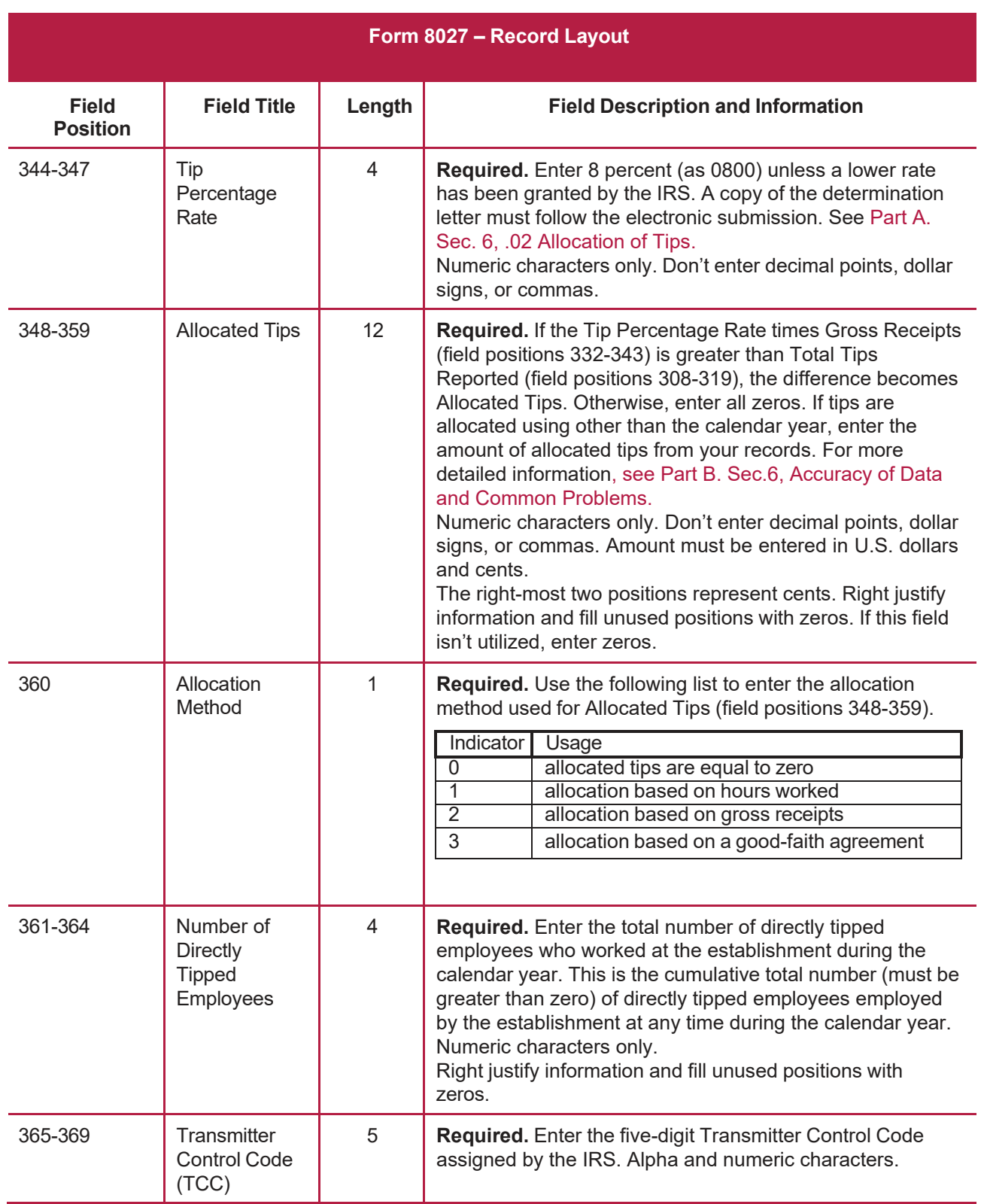

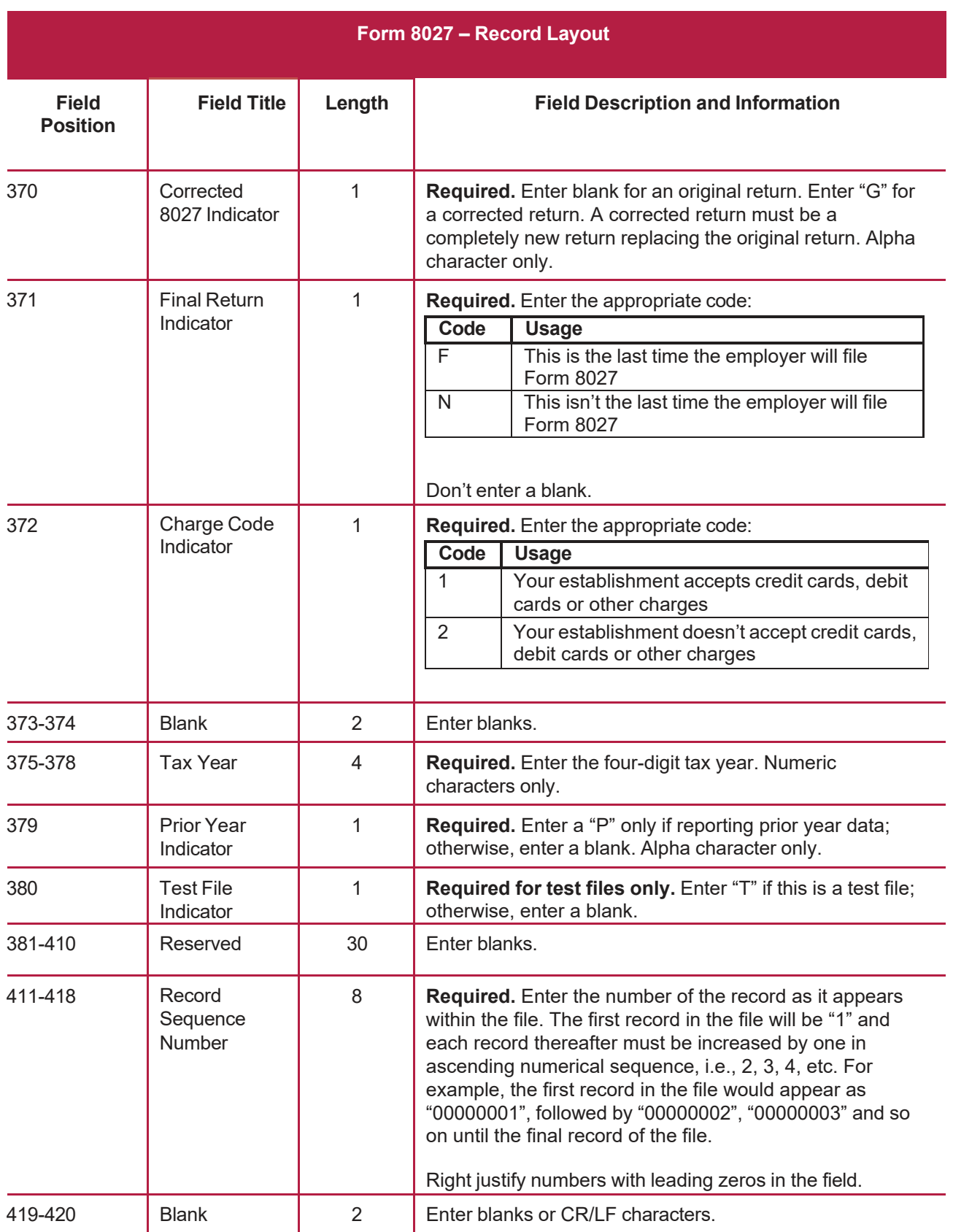

# <span id="page-37-0"></span>**Sec. 3 Record Layout**

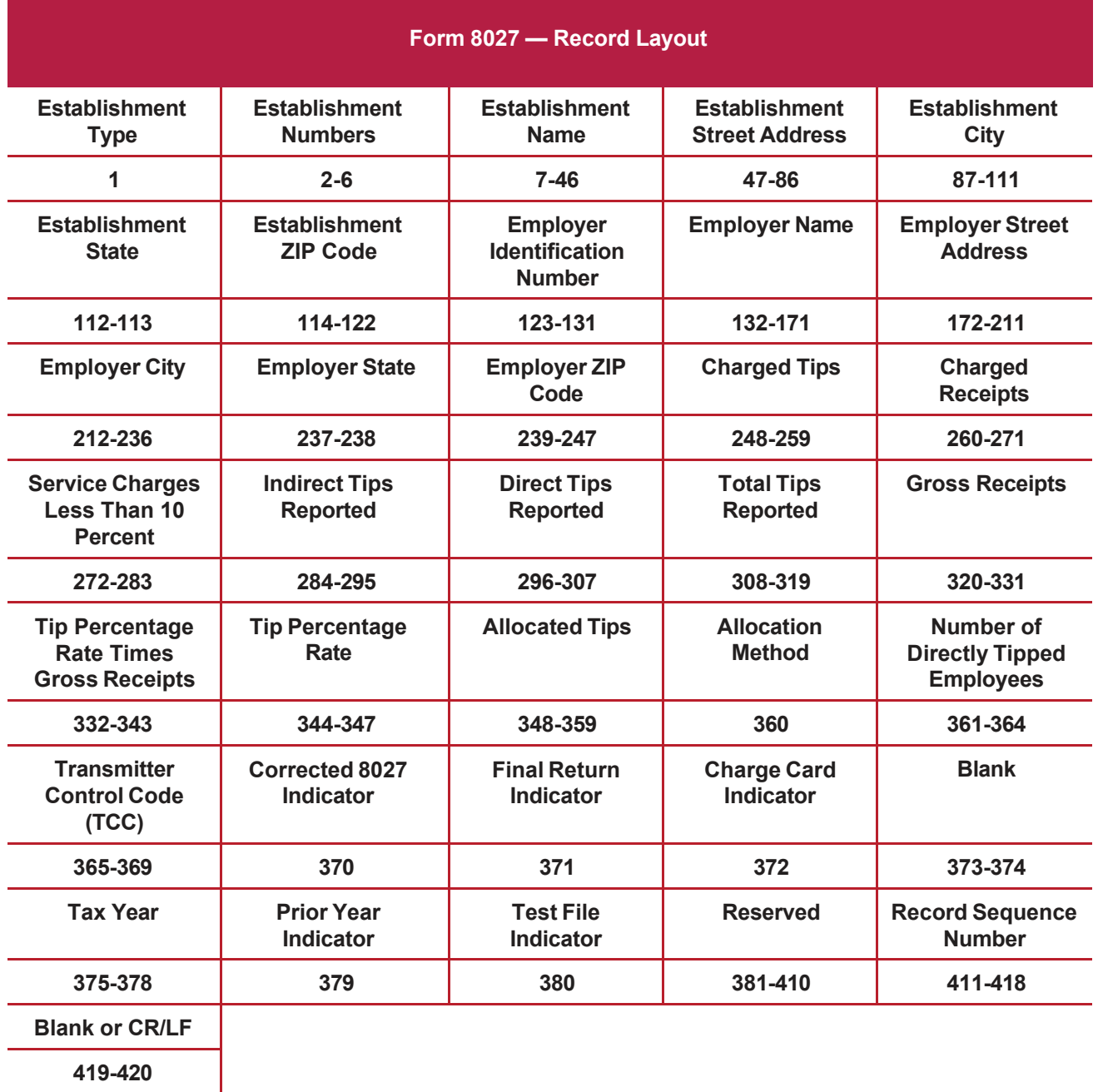

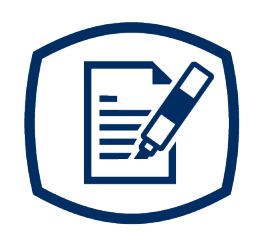

# <span id="page-40-0"></span>**Part D** Extension of Time

# <span id="page-42-0"></span>**Sec. 1 Extension of Time**

#### **.01 Application for Extension of Time to File Information Returns (30-day automatic)**

An application for extension of time to file information returns covered by [Form](https://www.irs.gov/pub/irs-pdf/f8809.pdf) 8809 must be filed by the due date of the return for which the extension is being requested. A separate extension application is required for each issuer/filer.

Form W-2 and Form 1099-NEC reporting Nonemployee Compensation can only request a non-automatic extension of time and must be filed on paper Form 8809. An automatic 30-day extension isn't available. Treasury Decision (TD) 9838.

The IRS encourages the issuer/filer community to utilize electronic filing via the FIRE Production System (options listed below) in lieu of the paper Form 8809. There are three methods for filing a request for an extension of time to file information returns:

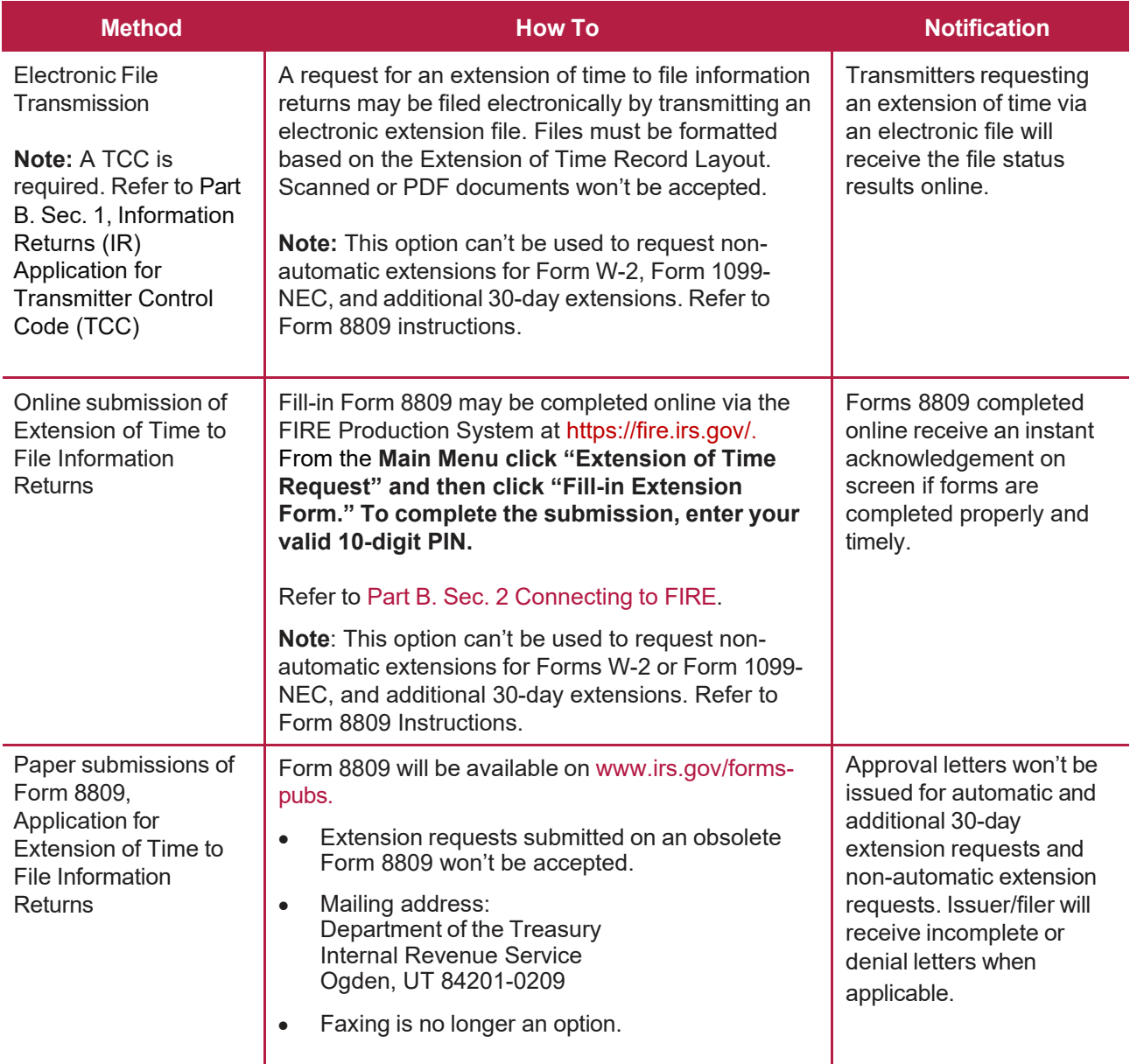

Electronic file processing results will be sent via email if a valid email address was provided on the "Verify Your Filing Information" screen. If you're using email filtering software, configure software to accept email from [fire@irs.gov](mailto:fire@irs.gov) and [irs.e-helpmail@irs.gov.](mailto:irs.e-helpmail@irs.gov) Turn off any email auto replies to these email addresses.

If the request for extension of time to file an information return is received beyond the due date of the information return, the request will be denied. For more information on extension requests and requesting an additional extension of time, see [Form 8809,](https://www.irs.gov/pub/irs-pdf/f8809.pdf) Application for Extension of Time to File Information Returns.

To create the file used to submit extensions of time via electronic file transmission method, the transmitter must have an active Transmitter Control Code (TCC) and submit files containing only one TCC.

Extension of Time requests submitted through the FIRE System (Production Test) will require the entry of your FIRE account PIN.

**Note:** Don't electronically transmit tax year 2023 extension requests until the FIRE Production System is available. For dates of availability, refer to the [FIRE](https://www.irs.gov/e-file-providers/filing-information-returns-electronically-fire) webpage.

#### <span id="page-43-0"></span>**.02 Extension of Time Record Layout**

The following Record Layout contains the specifications to create a file to transmit extensions of time requests electronically that include:

- Required 200-byte format.
- General Field Description with information to assist in completing each field.

#### **Record Layout for Extension of Time**

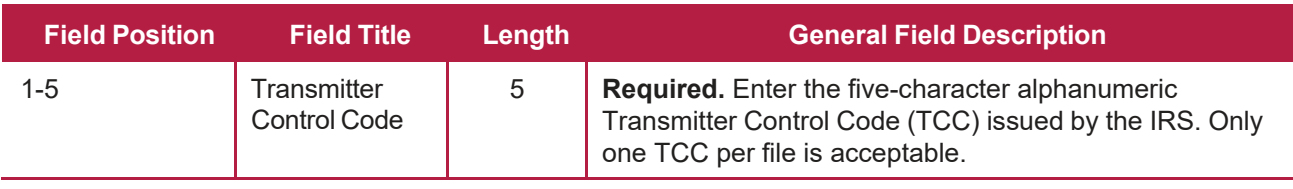

**Note:** Positions 6 through 187 should contain information about the issuer or employer for whom the extension of time to file is being requested. Don't enter transmitter information in these fields.

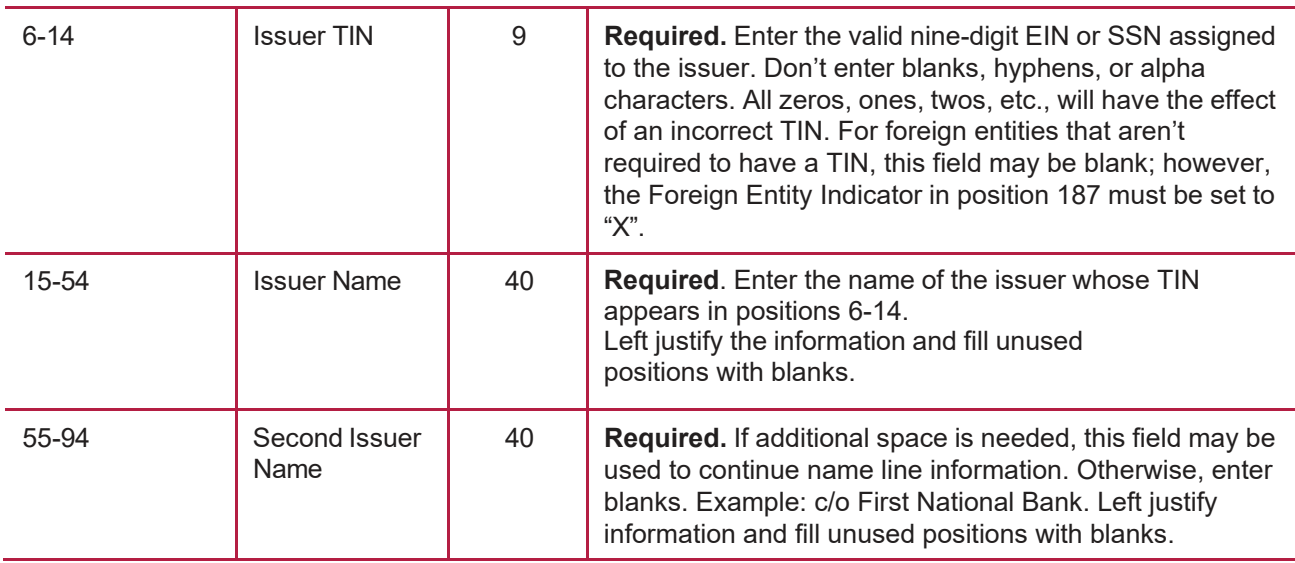

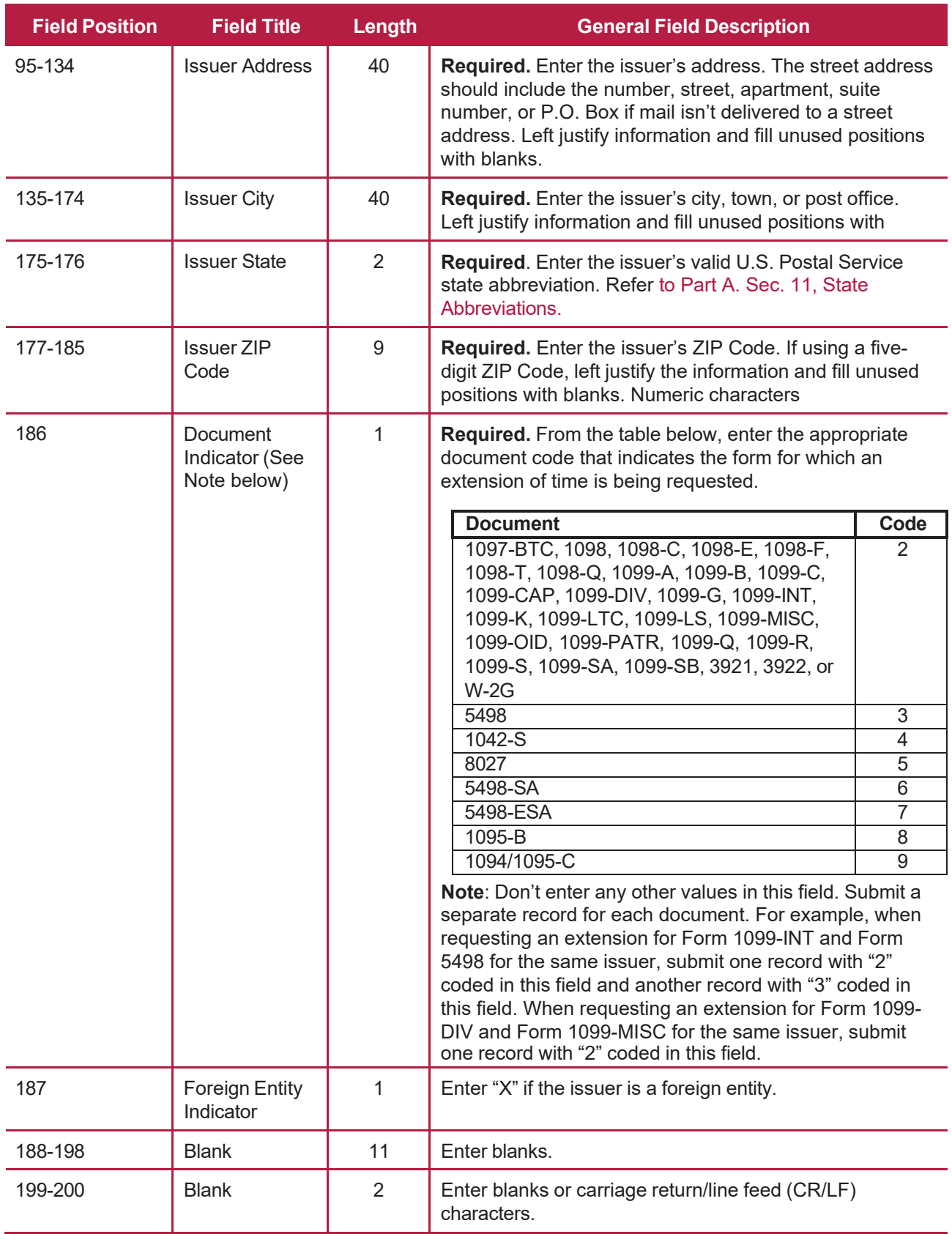

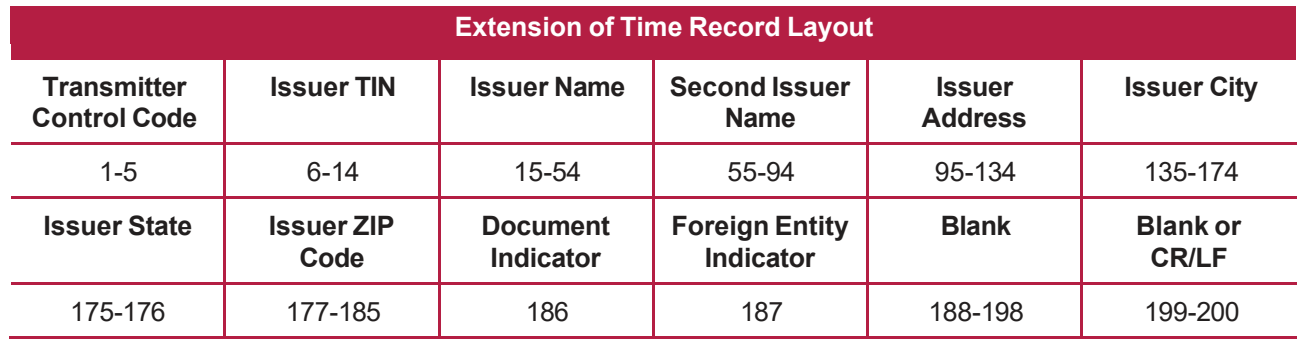

<span id="page-48-1"></span><span id="page-48-0"></span>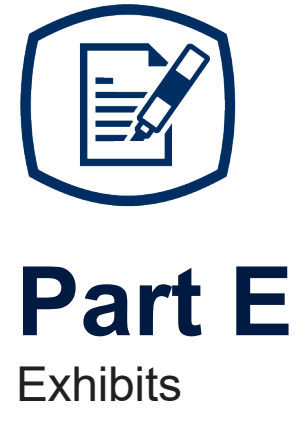

# **Exhibit 1 Publication 1239 Tax Year 2023 Revision Updates**

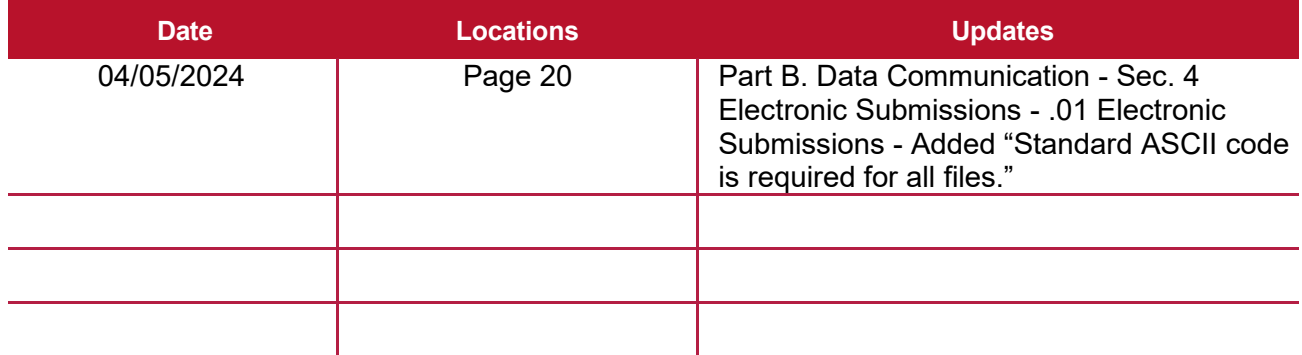